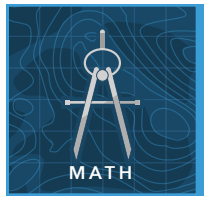

from the Esri GeoInquiries™ collection for Mathematics

#### Target audience – Geometry learners

Time required – 15 minutes

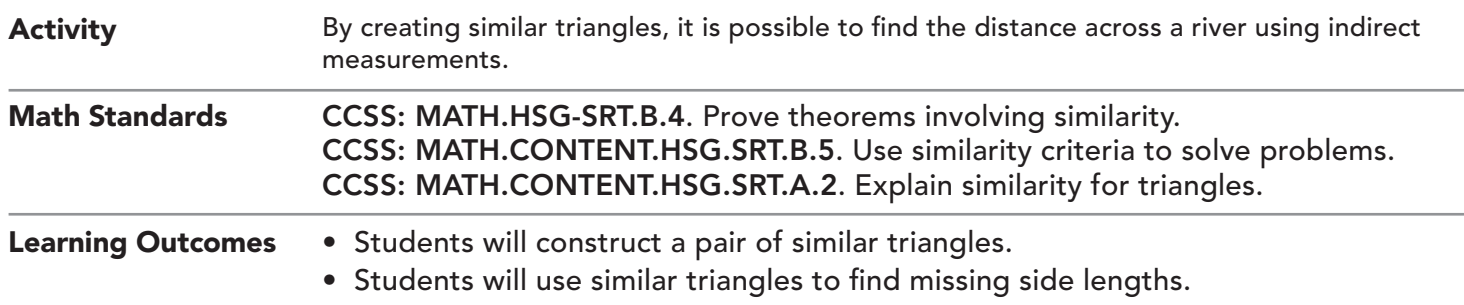

### Map URL: http://esriurl.com/mathGeoInquiry12

## **<b>Ro** Engage

#### What is the difference between direct and indirect measurement?

- ? What is the difference between direct and indirect measurement? *[Direct measurement measures exactly the thing that needs to be measured, while indirect measurement measures something by measuring something else.]*
- ? What is an example of each? *[Direct measurement may include your height with a tape measure; indirect measurement would be measuring the speed of your car by observing how your speedometer moves.]*
- $\rightarrow$  Click the map URL above to launch the map.

# <sup>o</sup> Explore

How could you use indirect measurements to find the distance across the Mississippi River?

- **→ Click the button, Bookmarks. Select Overview.**
- → Read aloud: "You want to know how far it is to the other side of the river—taking measurements on your side of the river only (the east side)."
- → Click each side of the triangle on your side of the river to show the lengths that you were able to measure directly.

# **Explain**

#### How can you use similar triangles to find the distance across the river?

- ? What does it mean for two triangles to be similar? *[Corresponding angles are congruent and corresponding sides are proportional.]*
- **→** Read aloud: "The angles at point B and point E are both right angles and are congruent."
- ? Why are angles DCE and ACB congruent? *[They are vertical angles.]*
- ? Why are triangles ABC and DEC similar? [*Angle-Angle (AA) Similarity Postulate if two angles of one triangle are congruent to two angles of another, then the triangles must be similar.]*
- **–** Because these two triangles are similar, the ratios of corresponding side lengths are equal.
- $\rightarrow$  Write and solve a proportion to find the distance across the Mississippi River at this location: BC/EC =  $AB/DE \triangleright 258/768 = 500/X \triangleright X = 1,488$  feet (approximately calculated using indirect measurements).

# **H** Elaborate

#### When does this work?

? What other situations allow you to use similar triangles to find distances indirectly? *[Putting a mirror between you and an object to calculate its height or using shadow lengths to calculate the heights of tall objects, and so on.]*

### **Z** Evaluate

#### How could you use the Measurement tool to check your work?

- → Click Measure, select the Distance tool, and choose Feet (US).
- → Measure the distance across the Mississippi River at the end of the Davis Street Ferry Road in East Carondelet, Illinois.
- ? How accurate was your indirect measurement? *[Answers will vary.]*
- **→** Calculate the percent error between the distance calculated and the distance measured. *[% Error* = *(Measured – Calculated) / Measured X 100 = (1500 –1488)/1500 X 100 = 1% error]*

#### USE THE MEASURE TOOL ADD MAP NOTES

- Click Measure, select the Distance button, and from the drop-down list, choose a unit of measurement.
- On the map, click once to start the measurement, click again to change direction, and double-click to stop measuring.
- Hint: Position the area of interest on the map so that it is not obscured by the Measure window.

- Click Add and from the drop-down list, choose Add Map Note.
- Type a name, select a template from the drop-down list, and click Create.
- In the Add Features pane, choose a symbol and click in the map to place it.
- In the pop-up window, add your desired information.

### Next Steps

DID YOU KNOW? ArcGIS Online is a mapping platform freely available to public, private, and home schools. A school subscription provides additional security, privacy, and content features. Learn more about ArcGIS Online and how to get a school subscription at http://www.esri.com/schools.

THEN TRY THIS...

- For a related instructional activity, see the Area of Complex Figures math GeoInquiry at http://esriurl.com/mathGeoInquiry.
- Explore cartographic projections for your consideration of the impact on this and related activities at http://esriurl.com/Geo41801.

#### TEXT REFERENCES

This GIS map has been cross-referenced to material in sections of chapters from these high school texts.

- *• Holt Geometry by Holt, Rinehart & Winston Chapter 7*
- *• Geometry by Houghton Mifflin Chapter 7*
- *• Geometry by Moise & Downs Chapter 12*

WWW.ESRI.COM/GEOINQUIRIES copyright © 2017-2018 Esri

Version Q1 2018. Send feedback: http://esriurl.com/GeoInquiryFeedback

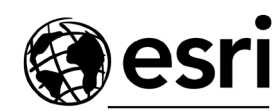

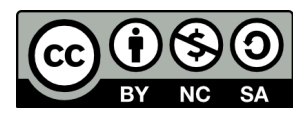

THE SCIENCE OF WHERE